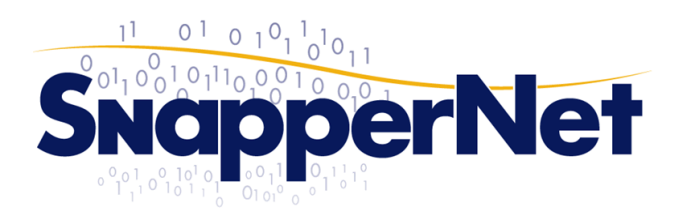

**Snapper Network Distributors Ltd** Phone +64 9 415 4182 sales@snappernet.co.nz Fax +64 9 415 4137 www.snappernet.co.nz

66B Paul Matthews Rd, Albany<br>PO Box 302-571, North Harbour

# Multi Zone WiFi with Cyberoam UTM, Edge-Core ECS2000 series switch Ubiquiti UniFi

# <span id="page-0-0"></span>Preamble

With UniFi multiple SSIDs can connect to VLANs on single interface of a router / firewall. Wi-Fi guest have different rights & throughout allowances depending on the SSID they join. This could for example keep a guest network away from production networks at layer 2 or for multiple services to be presented using a single set of hardware e.g. an SSID with static PSK that's non-trusted, a guest portal that's non trusted and a production SSID with 802.1X auth that is trusted for corporate laptops/devices etc…

The instructions below assume you can access your devices, have set static IP addresses for management & authentication on both the Cyberoam & Switch & have the latest version of UniFi available for installation. Details on this are available for each device separately & aren't covered in this guide.

UniFi System: <http://www.ubnt.com/unifi> Cyberoam UTM: <http://www.cyberoam.com/utmoverview.html> Edge-Core ECS2000: <http://www.snappernet.co.nz/search?q=ECS2000>

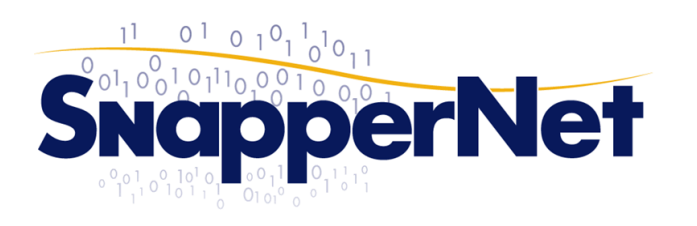

sales@snappernet.co.nz<br>www.snappernet.co.nz

66B Paul Matthews Rd, Albany<br>PO Box 302-571, North Harbour

#### Contents .<br>با ما مور م

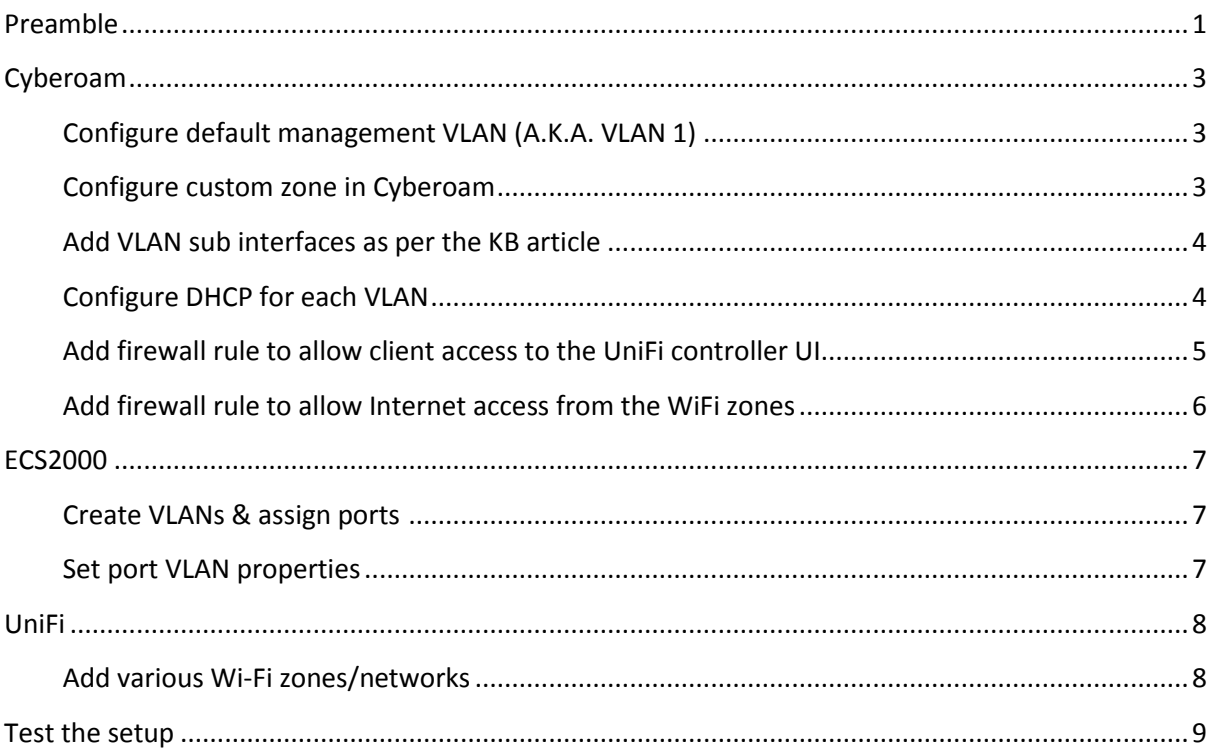

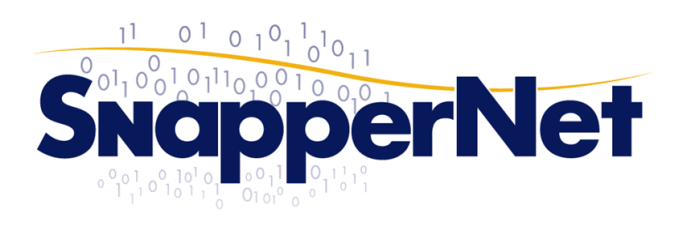

sales@snappernet.co.nz www.snappernet.co.nz

66B Paul Matthews Rd, Albany<br>PO Box 302-571, North Harbour

# <span id="page-2-0"></span>Cyberoam

# <span id="page-2-1"></span>Configure default management VLAN (A.K.A. VLAN 1)

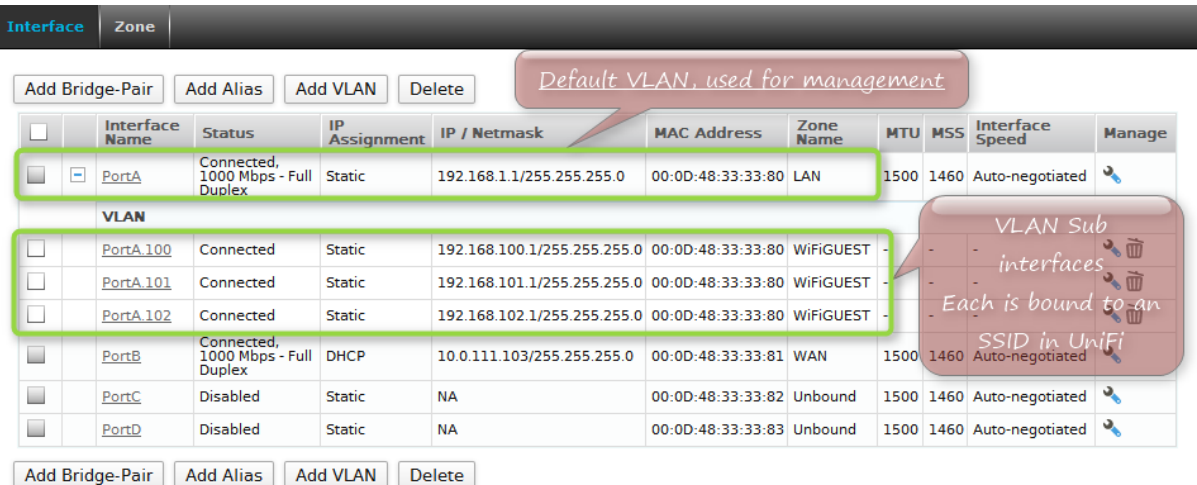

This is the subnet where the controller sits & can be either a LAN, DMZ or another custom zone. This could be a dedicated management subnet with the controller isolated within it or possibly a primary production LAN if the UniFi controller has to go on an existing server.

Only ports TCP/8080 & 8443 are allowed from the WiFi zones to the UniFi host.

# <span id="page-2-2"></span>Configure custom zone in Cyberoam

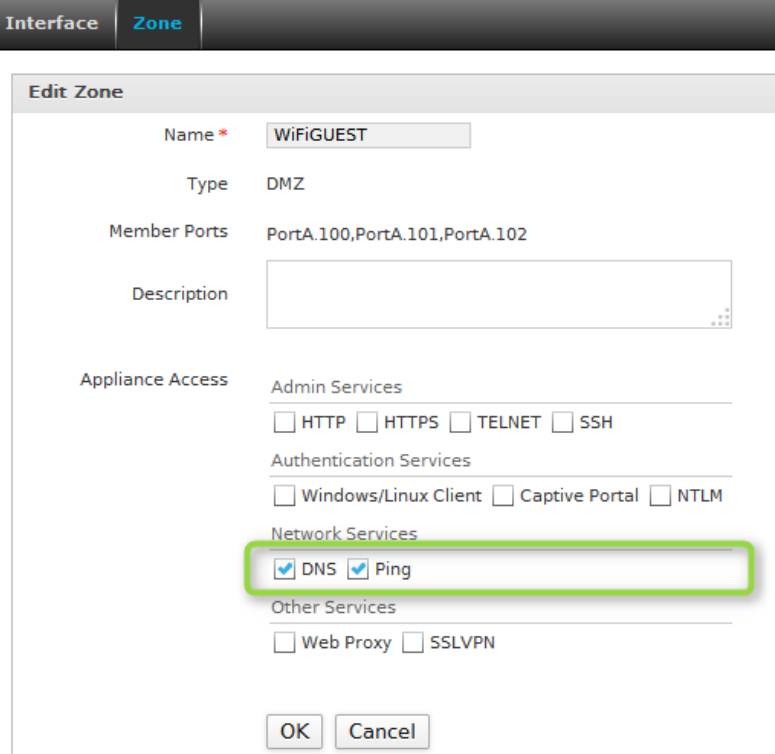

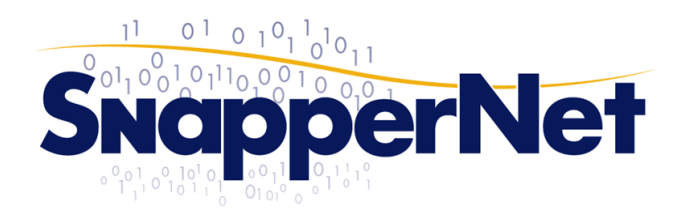

**Snapper Network Distributors Ltd** Phone +64 9 415 4182<br>Fax +64 9 415 4137 sales@snappernet.co.nz<br>www.snappernet.co.nz

66B Paul Matthews Rd, Albany<br>PO Box 302-571, North Harbour

A custom zone is created so that it's easy to set default behaviour for WAN & LAN access. Only DNS (proxy) & Ping need to be enabled.

<span id="page-3-0"></span>Add VLAN sub interfaces as per the KB article <http://kb.cyberoam.com/default.asp?id=1984&SID=&Lang=1>

<span id="page-3-1"></span>Configure DHCP for each VLAN <http://kb.cyberoam.com/default.asp?id=1717&SID=&Lang=1>

Add service definitions for the web portal pages TCP/8080 & TCP/8443

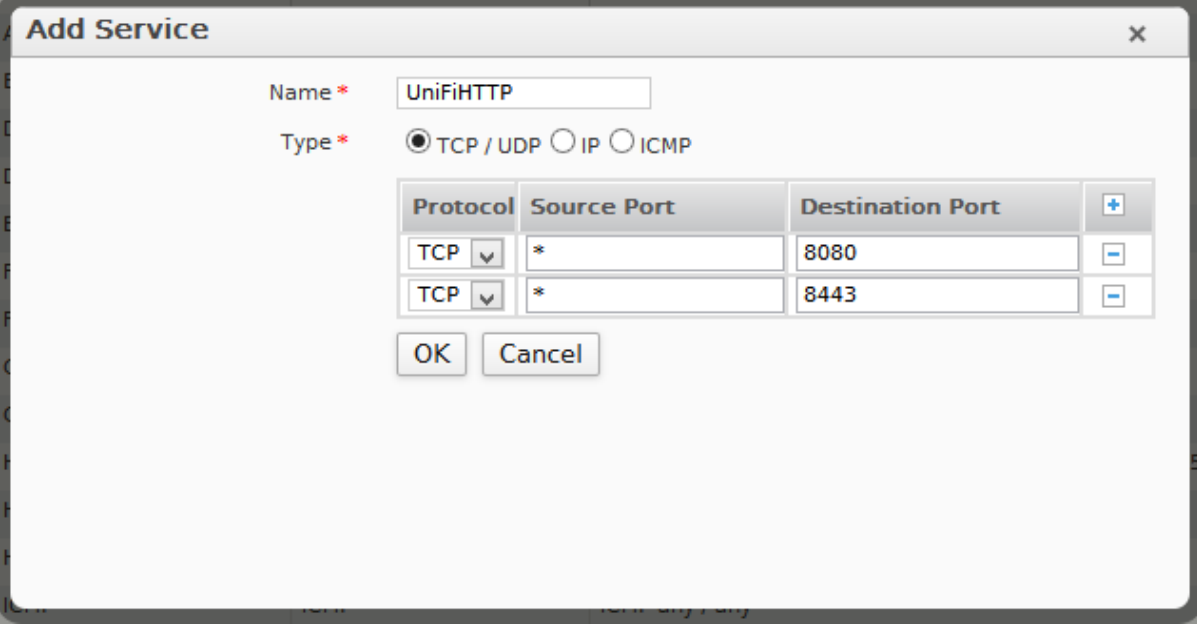

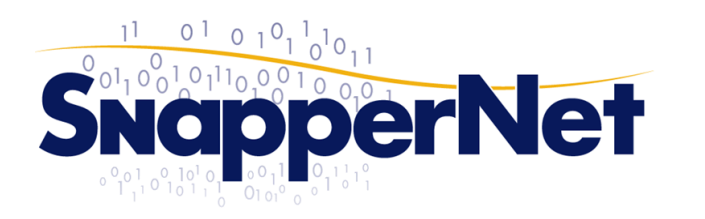

Snapper Network Distributors Ltd Phone +64 9 415 4182<br>Fax +64 9 415 4137 sales@snappernet.co.nz<br>www.snappernet.co.nz

66B Paul Matthews Rd, Albany<br>PO Box 302-571, North Harbour

# <span id="page-4-0"></span>Add firewall rule to allow client access to the UniFi controller UI

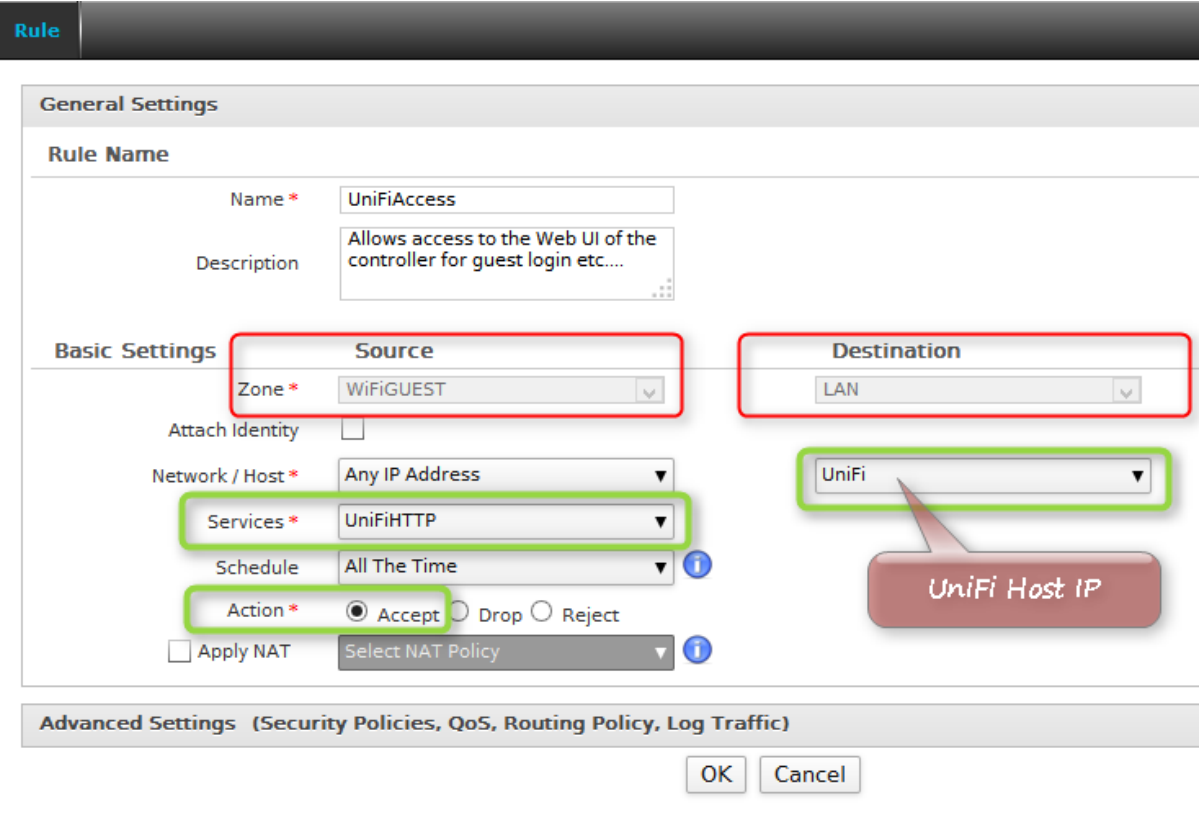

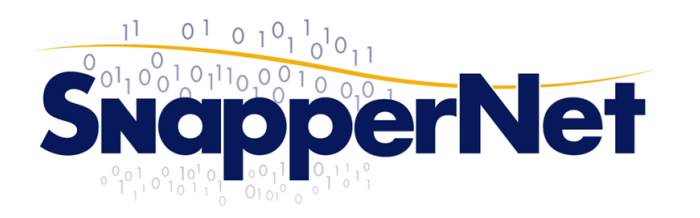

sales@snappernet.co.nz<br>www.snappernet.co.nz

66B Paul Matthews Rd, Albany<br>PO Box 302-571, North Harbour

#### <span id="page-5-0"></span>Add firewall rule to allow Internet access from the WiFi zones

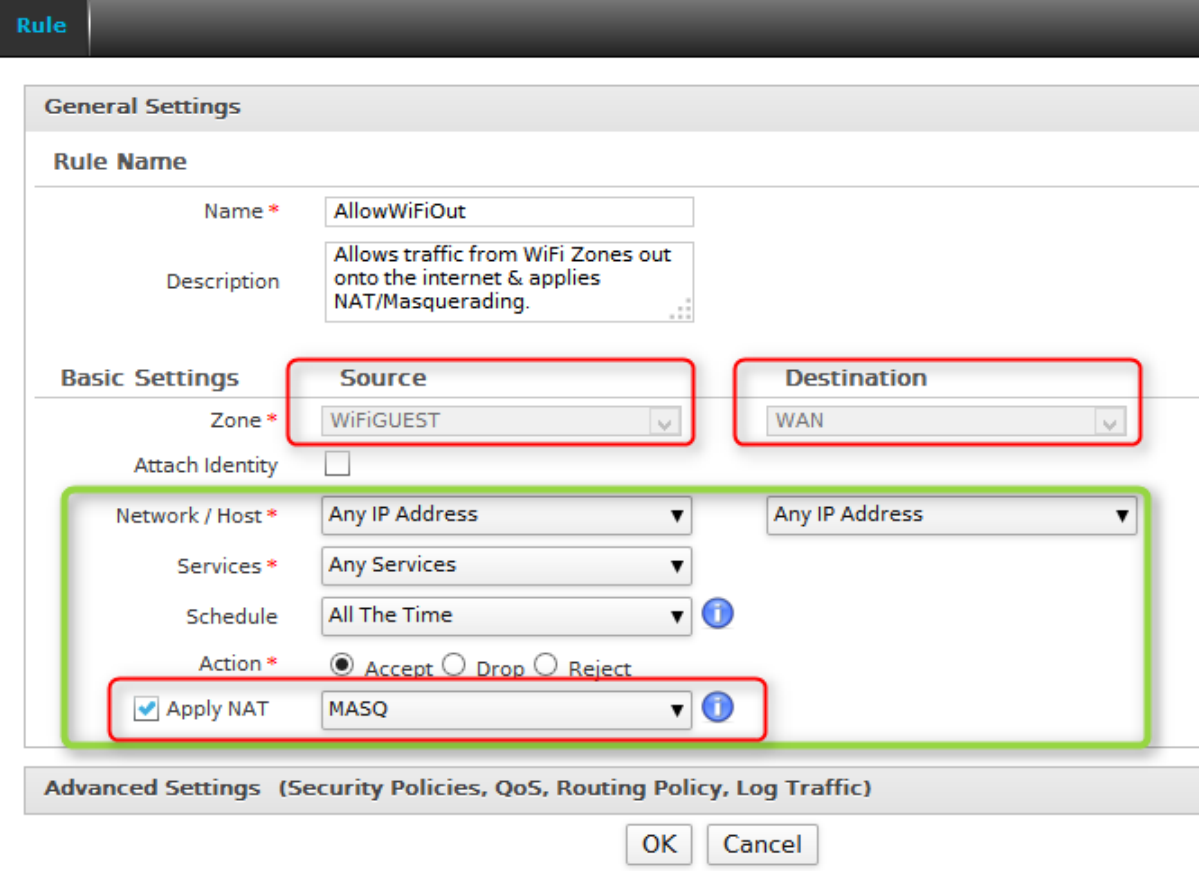

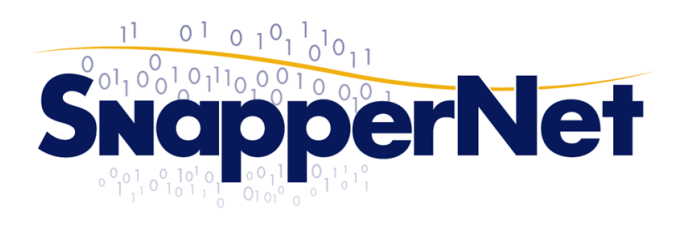

**Snapper Network Distributors Ltd** 

Phone +64 9 415 4182<br>Fax +64 9 415 4137

sales@snappernet.co.nz<br>www.snappernet.co.nz

66B Paul Matthews Rd, Albany<br>PO Box 302-571, North Harbour

# <span id="page-6-0"></span>ECS2000

#### <span id="page-6-1"></span>Create VLANs & assign ports

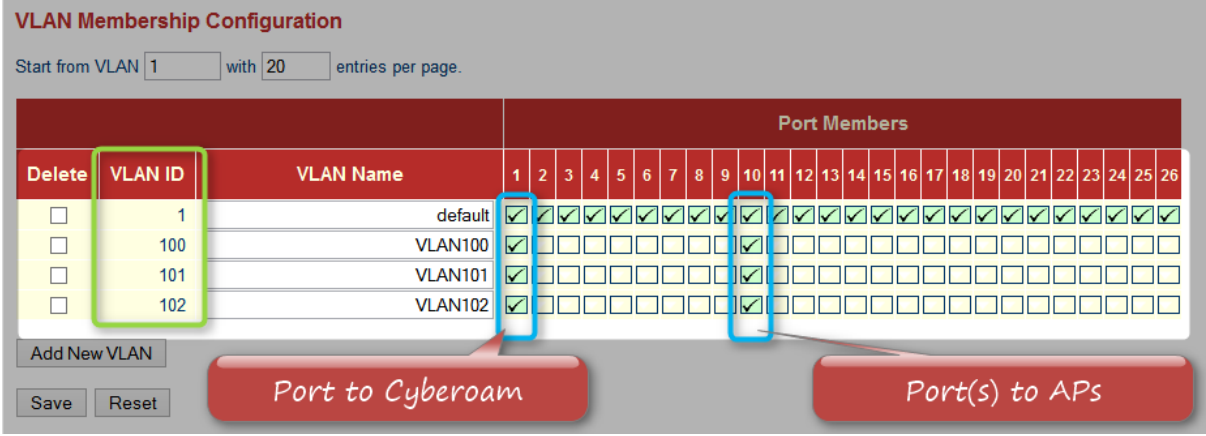

## <span id="page-6-2"></span>Set port VLAN properties

Change 'Port Type' to C-Port & enable ingress filtering on all ports.<br>Ethertype for Custom S-ports 0x 88A8

**VLAN Port Configuration** 

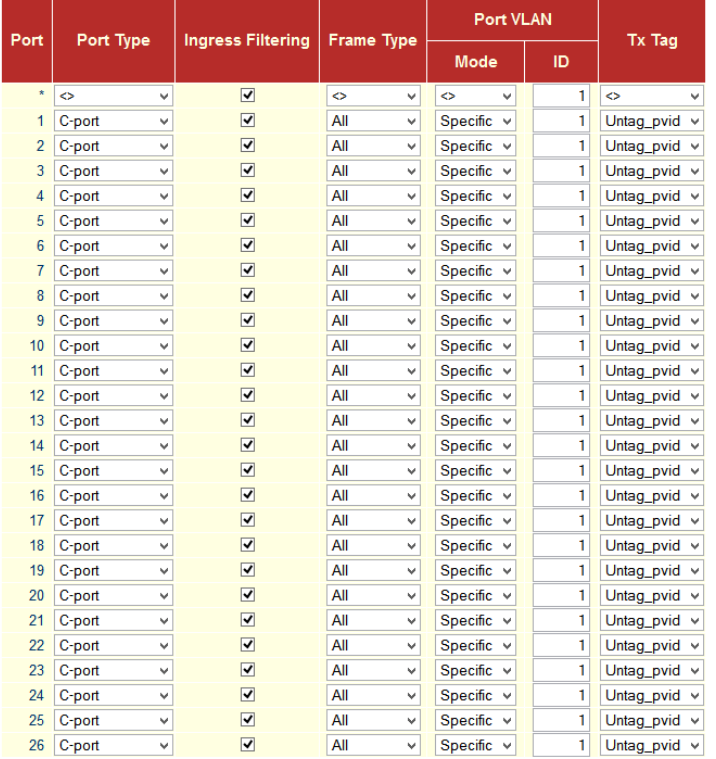

Save Reset

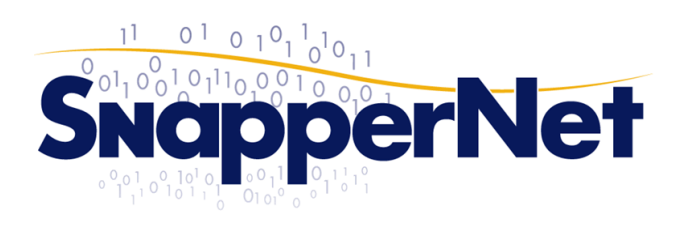

sales@snappernet.co.nz<br>www.snappernet.co.nz

66B Paul Matthews Rd, Albany<br>PO Box 302-571, North Harbour

# <span id="page-7-0"></span>UniFi

## <span id="page-7-1"></span>Add various Wi-Fi zones/networks

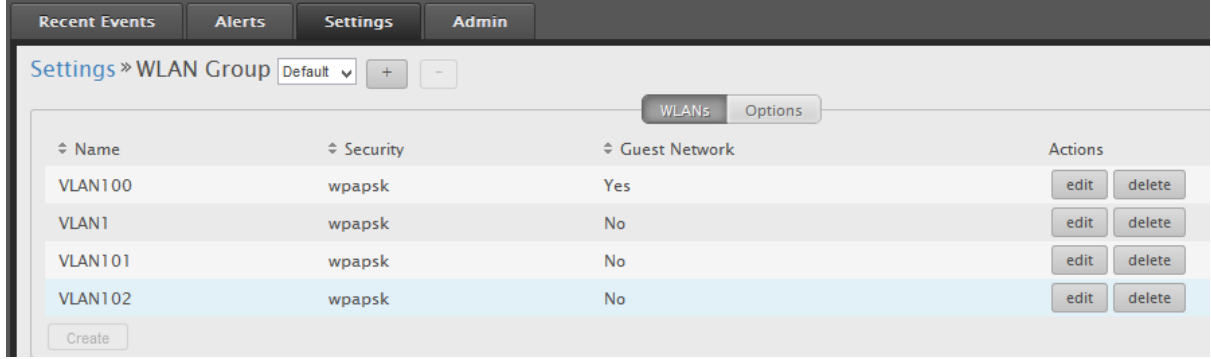

#### Adopt access point(s) as per normal & add them to the configured zones

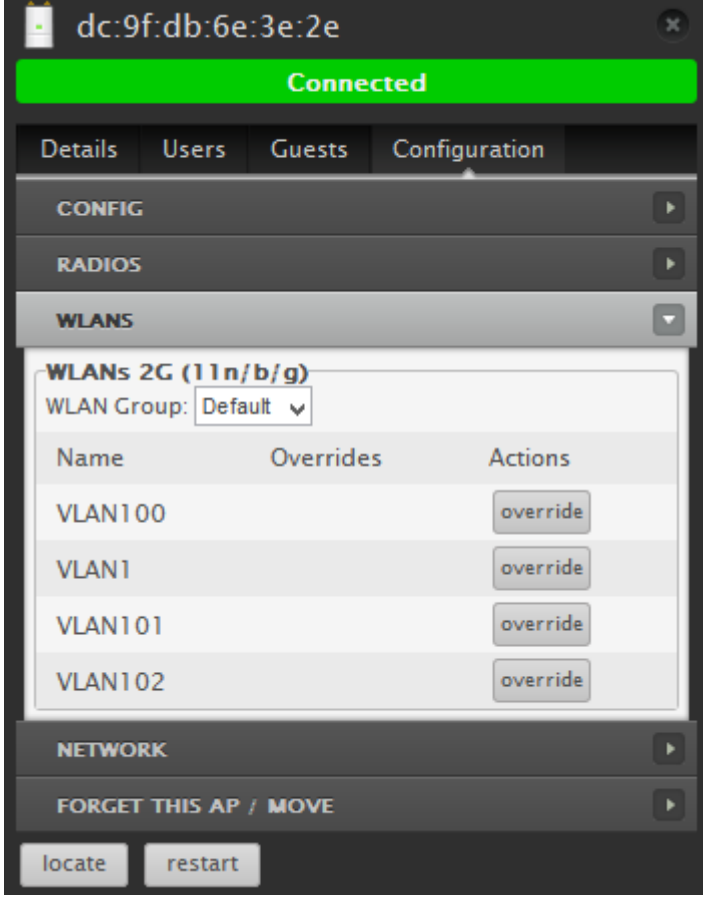

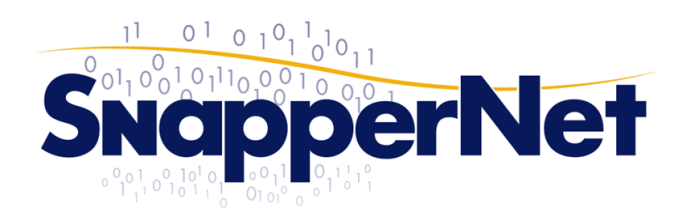

sales@snappernet.co.nz<br>www.snappernet.co.nz

66B Paul Matthews Rd, Albany<br>PO Box 302-571, North Harbour

# <span id="page-8-0"></span>Test the setup

DHCP is the litmus test, on a test Wi-Fi client device connect to each SSID, you should be delivered a different IP address from each VLAN / SSID & you should not be able to communicate between LANs or see any broadcasts from other VLANs.

To enable any inter-VLAN routing simply create allow rules on the Cyberoam between subnets / hosts.